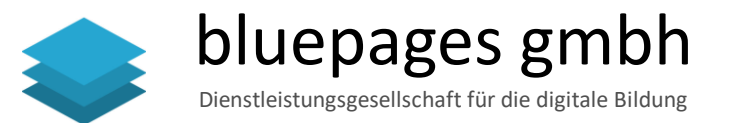

# KonradRennert365-Outlook

bluepagesCourseWare im pdf-Format vom Autor Konrad Rennert Stand 8. März 2021 [CC BY-ND 4.0](https://creativecommons.org/licenses/by-nd/4.0/deed.de)

### **[Erklärvideo zur bluepagesCourseWare](https://www.youtube.com/watch?v=G23I-AXeCRQ)**

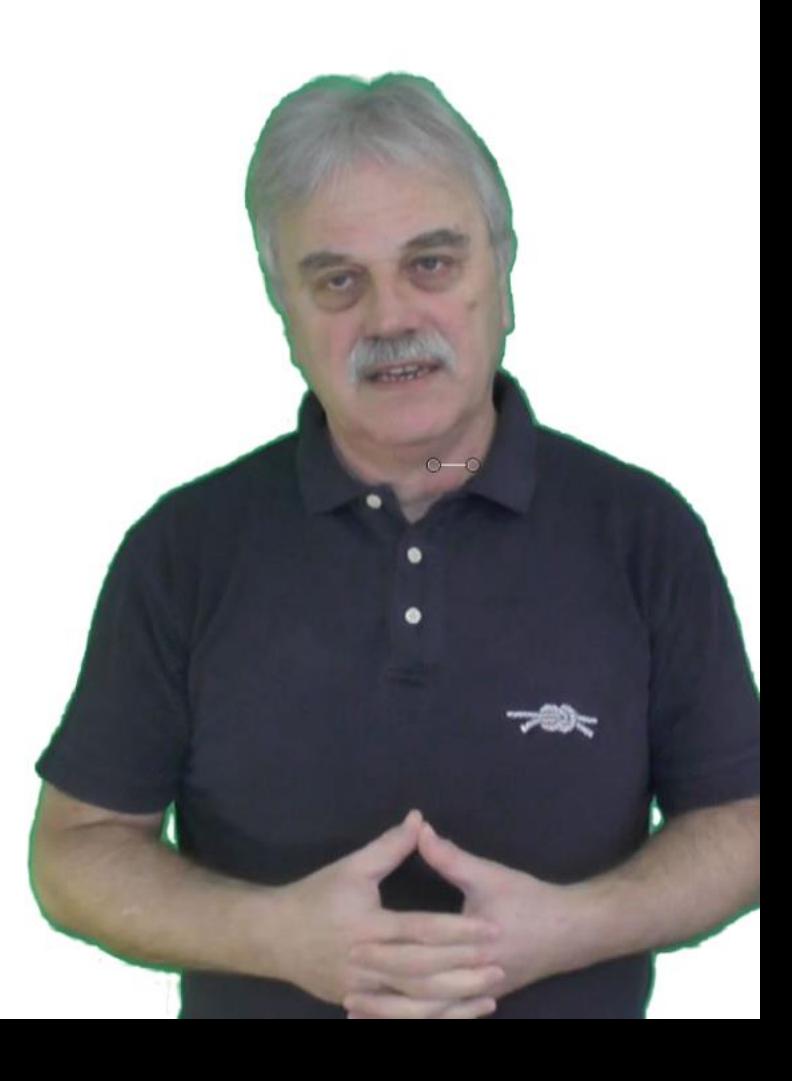

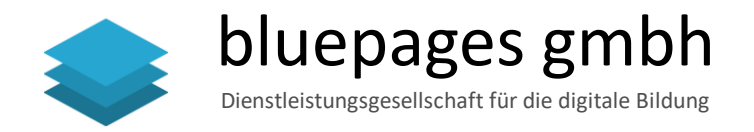

### Inhaltsverzeichnis

- 3. [Outlook starten und kennenlernen](#page-2-0)
- 4. [E-Mails gestalten und senden](#page-3-0)
- 5. [E-Mails empfangen](#page-4-0)
- 6. [Ordnung im E-Mail-Postfach](#page-5-0)
- 7. [Kontakte verwalten](#page-6-0)
- 8. [Adressbuch nutzen](#page-7-0)
- 9. [Termine eintragen und bearbeiten](#page-8-0)
- 10. [Besprechungen organisieren](#page-9-0)
- 11. [Aufgaben verwalten](#page-10-0)
- 12. [Ordner und Elemente verwalten](#page-11-0)
- 13. [Automatisieren mit Signatur und](#page-12-0) **QuickSteps**
- 14. [Verwaltung und der Einsatz von](#page-13-0) Regeln
- 15. [Gut zu wissen: Tipps und Tricks](#page-14-0)

16. [Weitere CourseWare](#page-15-0)

## <span id="page-2-0"></span>3 Outlook starten und kennenlernen

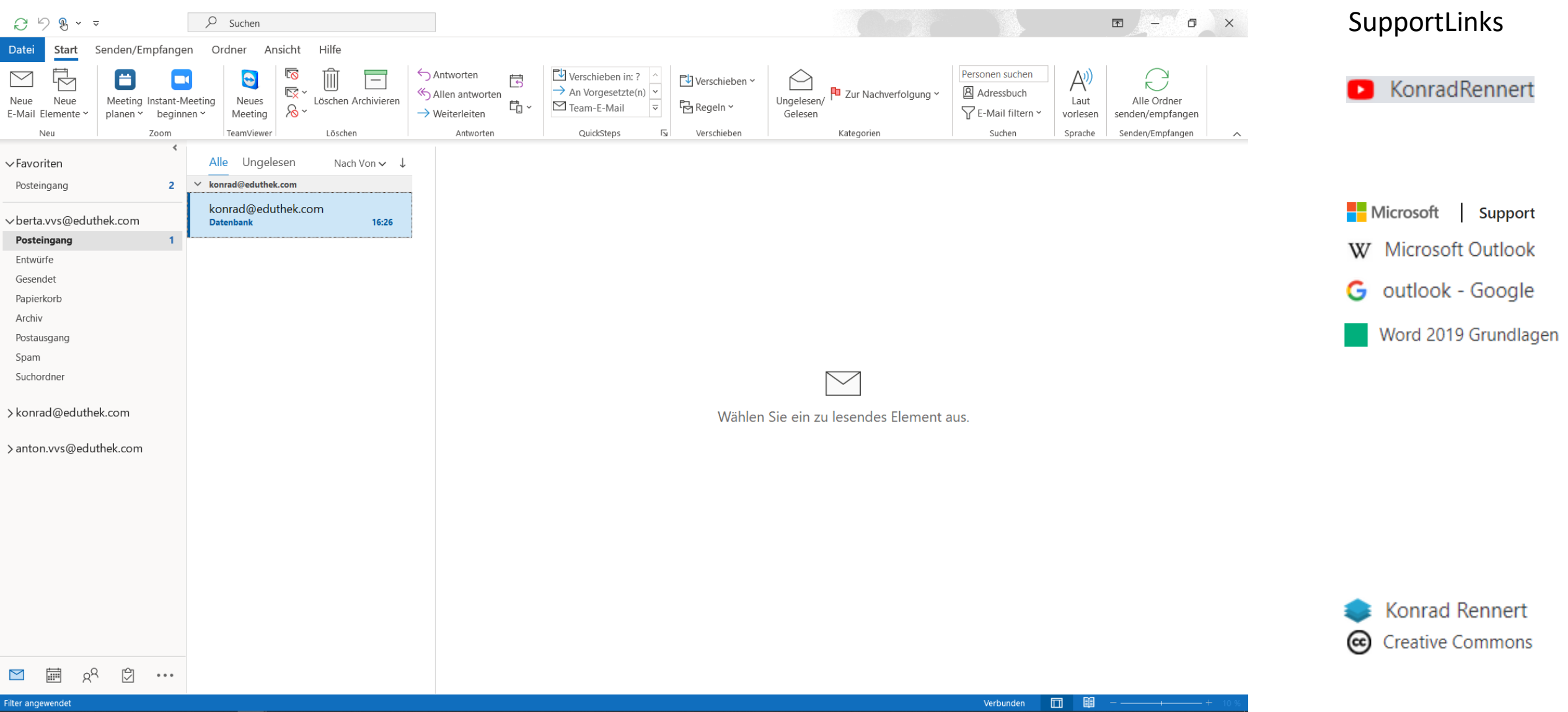

### <span id="page-3-0"></span>4 E-Mails gestalten und senden

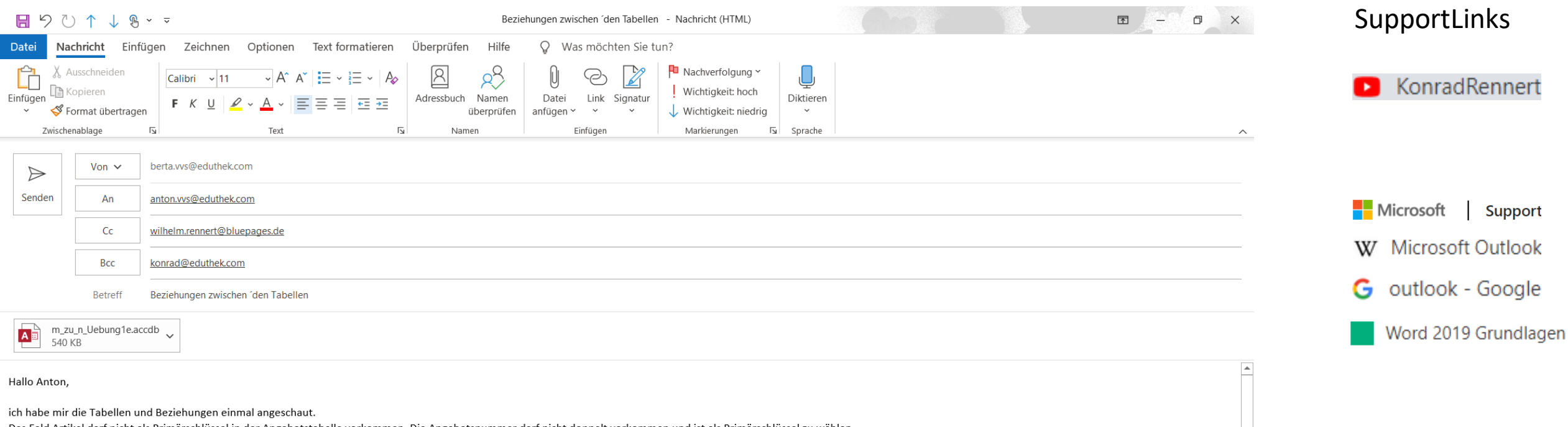

Konrad Rennert **Creative Commons** 

(cc)

⊪

Das Feld Artikel darf nicht als Primärschlüssel in der Angebotstabelle vorkommen. Die Angebotsnummer darf nicht doppelt vorkommen und ist als Primärschlüssel zu wählen.

Zu jeder Angebotsnummer können n Artikel zugeordnet werden. Deshalb wurde eine weitere Tabelle Angebotsartikel erstellt. Die Erfassung geschieht über das Formular Angebotsartikel. Es enthält im Unterformular die Artikel zu zusätzlich die Möglichkeit, eine ganze Zahl bei der Menge einzutragen.

Zur Tabelle Bestellung sind ähnliche Überlegungen anzustellen. Mit der auf das Wesentliche reduzierte Datenbank können Sie die Überlegungen testen. Im Formular lässt sich der Nachschlageassistent gut einsetzen, damit nur e Angebotsnummern eingesetzt werden können.

Unten ein Screenshot und noch der Link zum YouTube-Erklärvideo: https://www.youtube.com/watch?v=6uejqv9tD2E

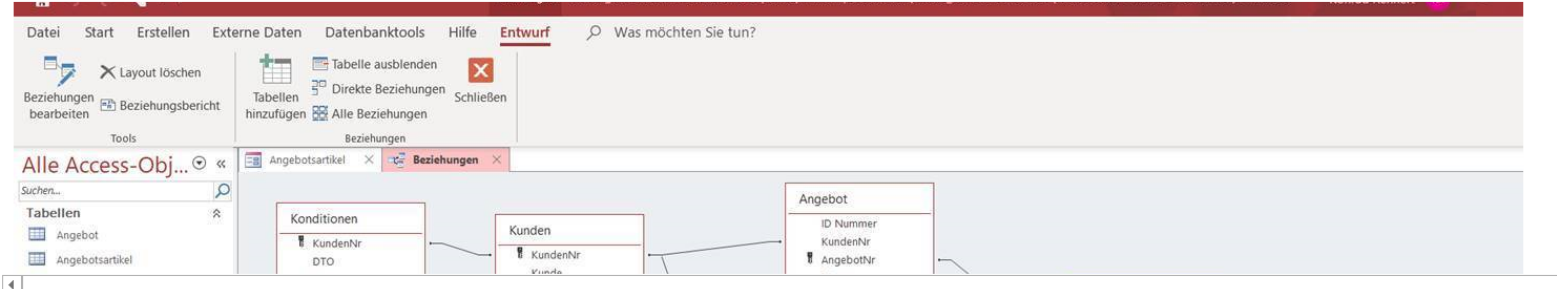

## <span id="page-4-0"></span>5 E -Mails empfangen

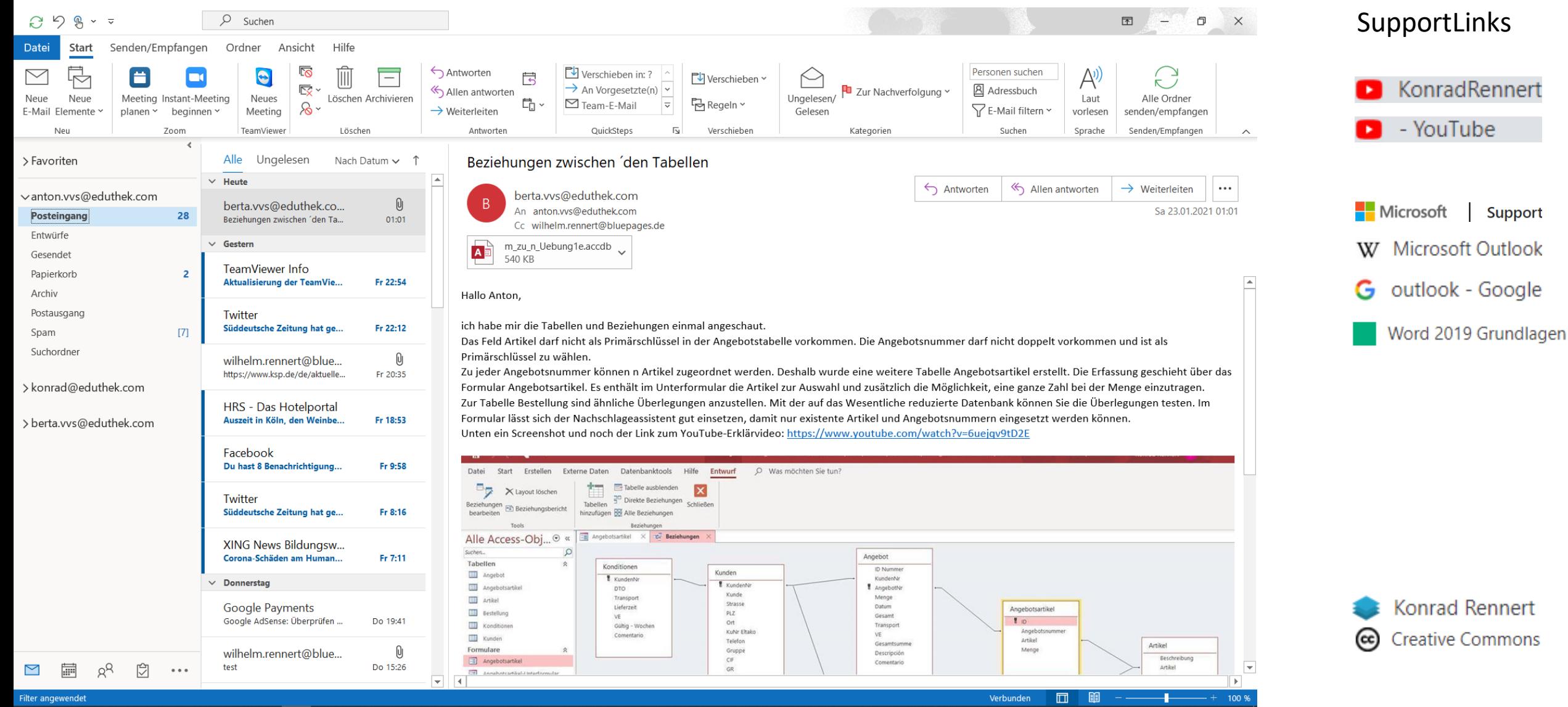

## <span id="page-5-0"></span>6 Ordnung im E-Mail-Postfach

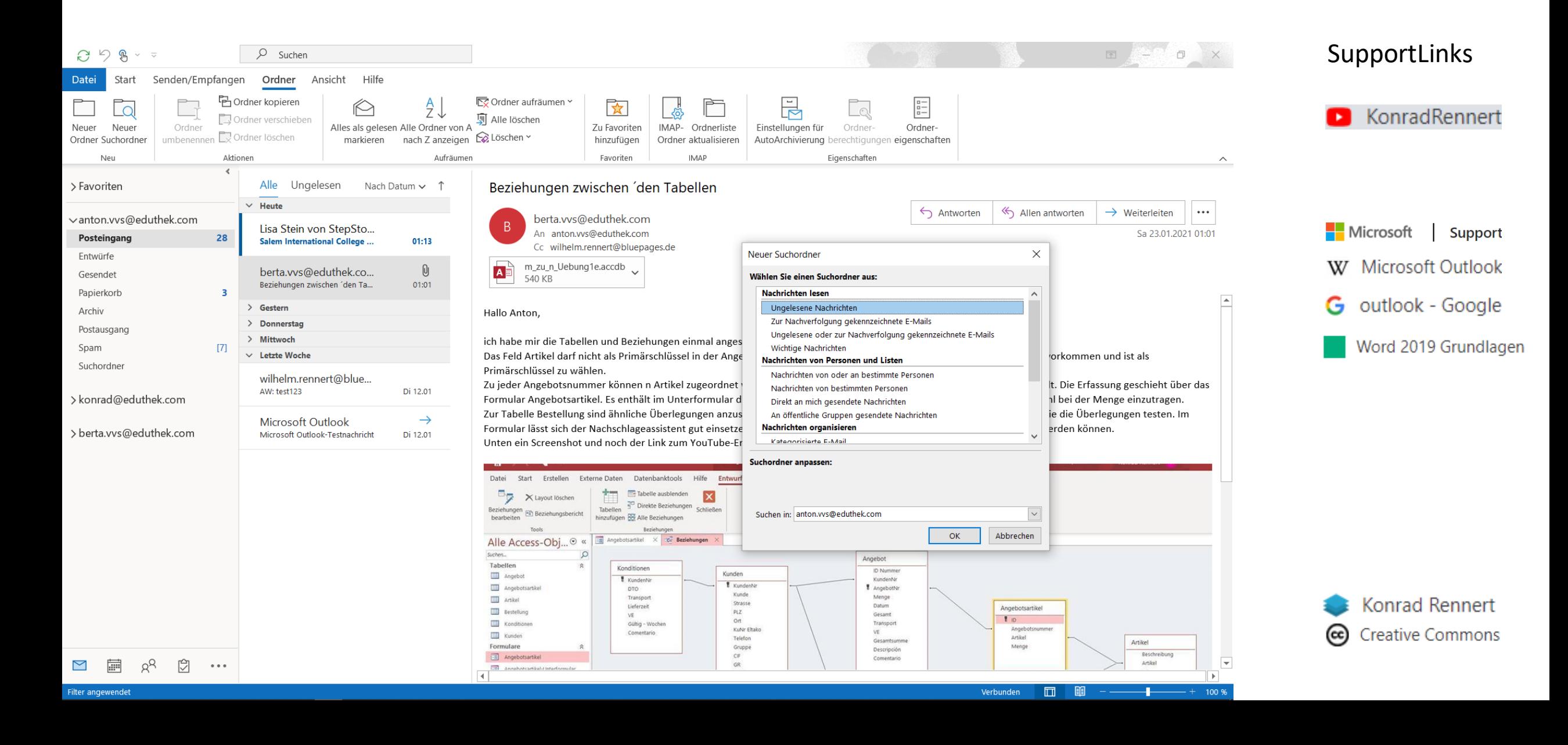

### <span id="page-6-0"></span>7 Kontakte verwalten

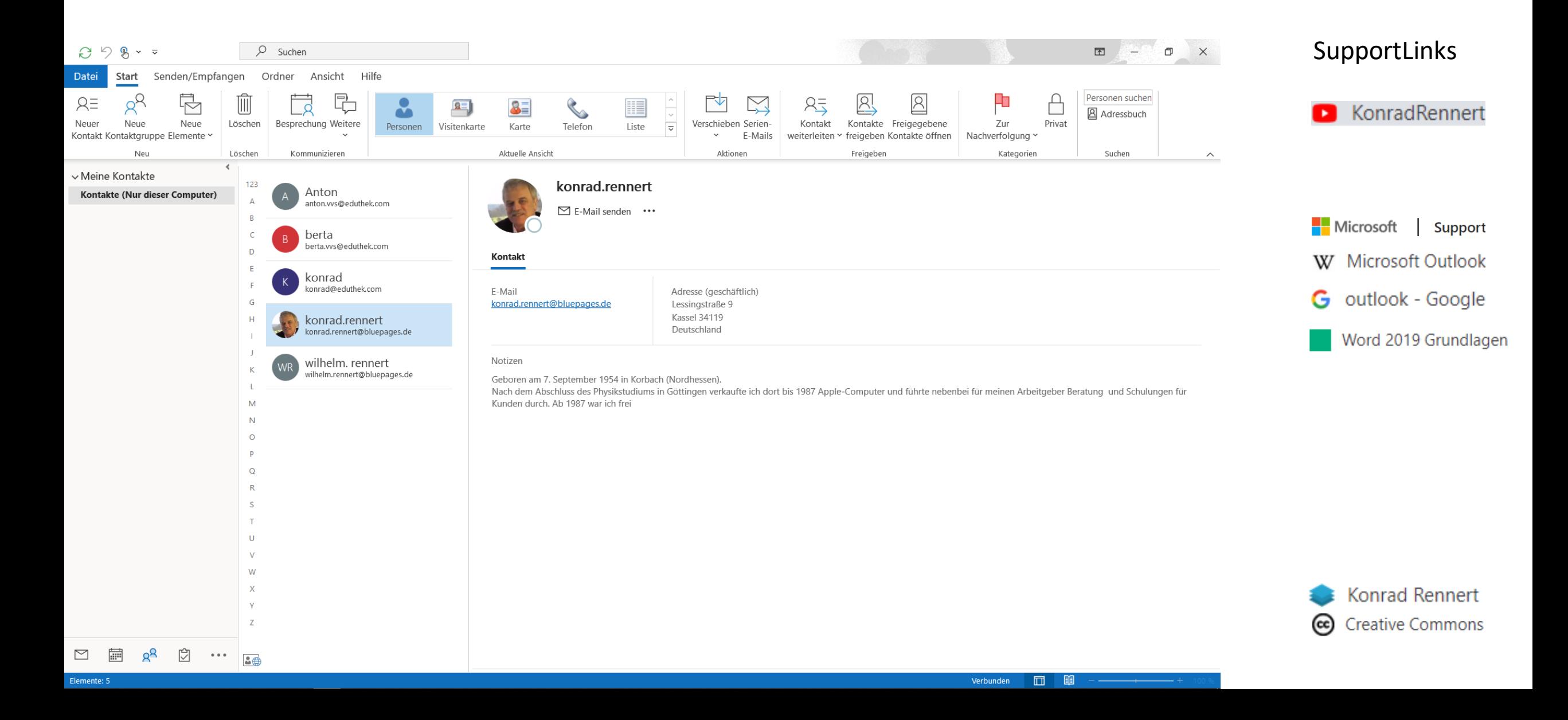

### <span id="page-7-0"></span>8 Adressbuch nutzen

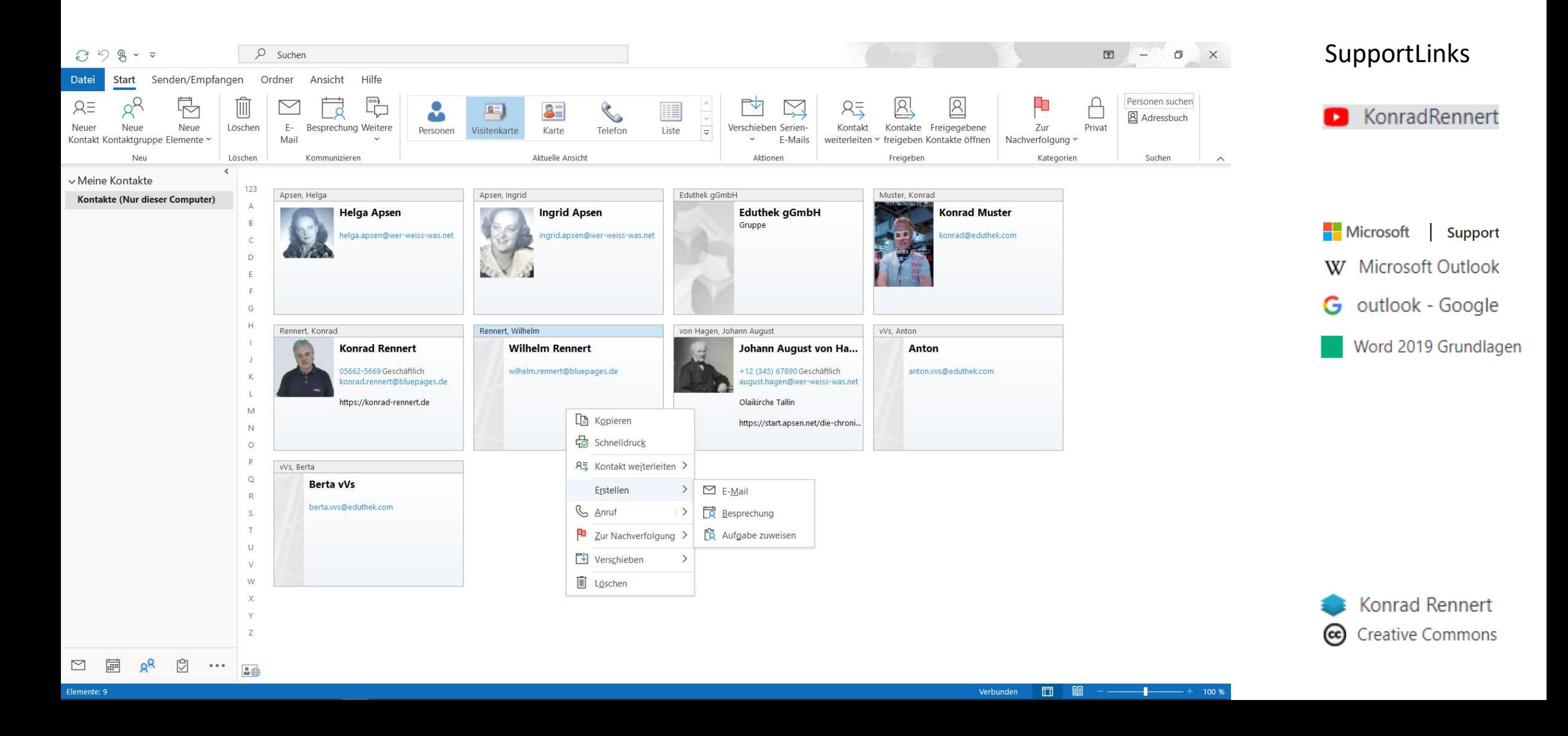

### <span id="page-8-0"></span>9 Termine eintragen und bearbeiten

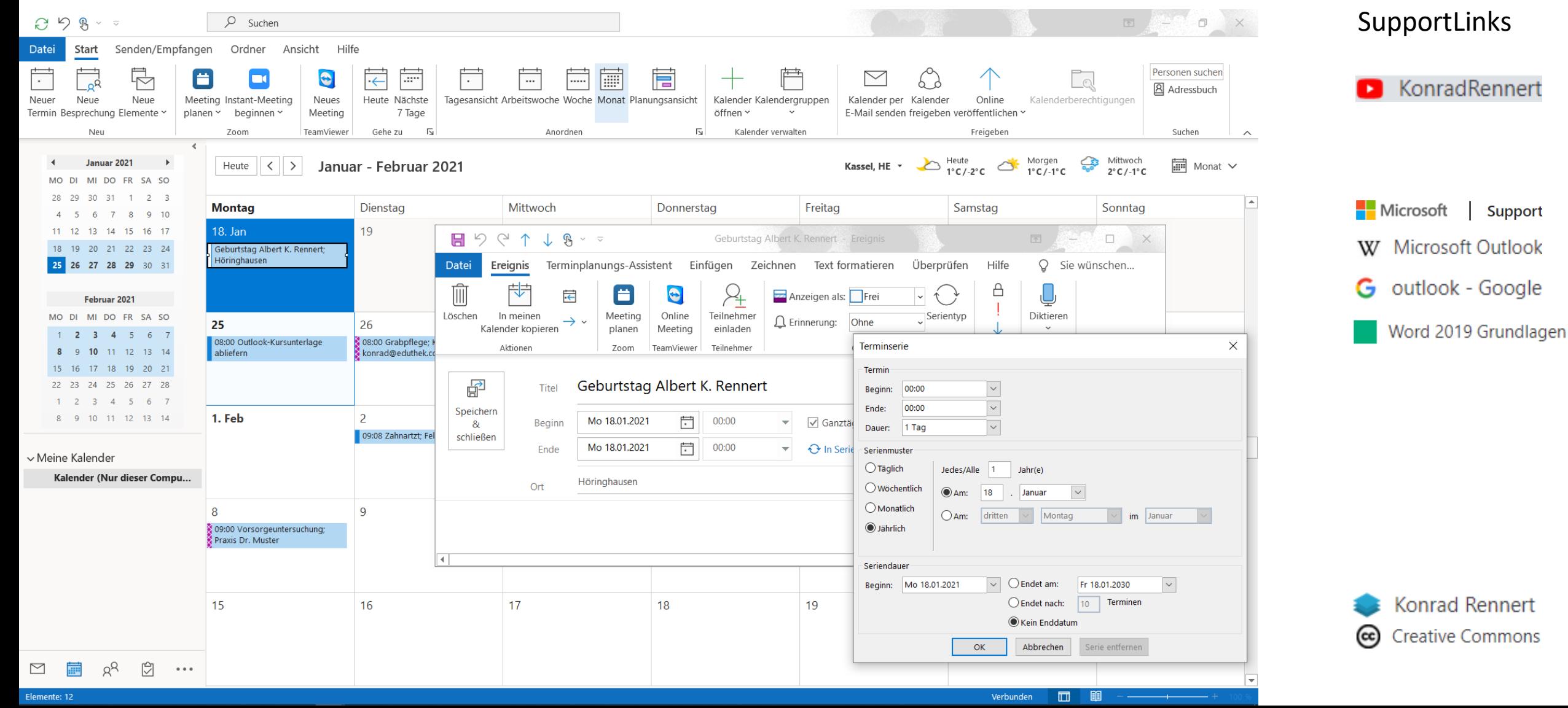

### <span id="page-9-0"></span>10 Besprechungen organisieren

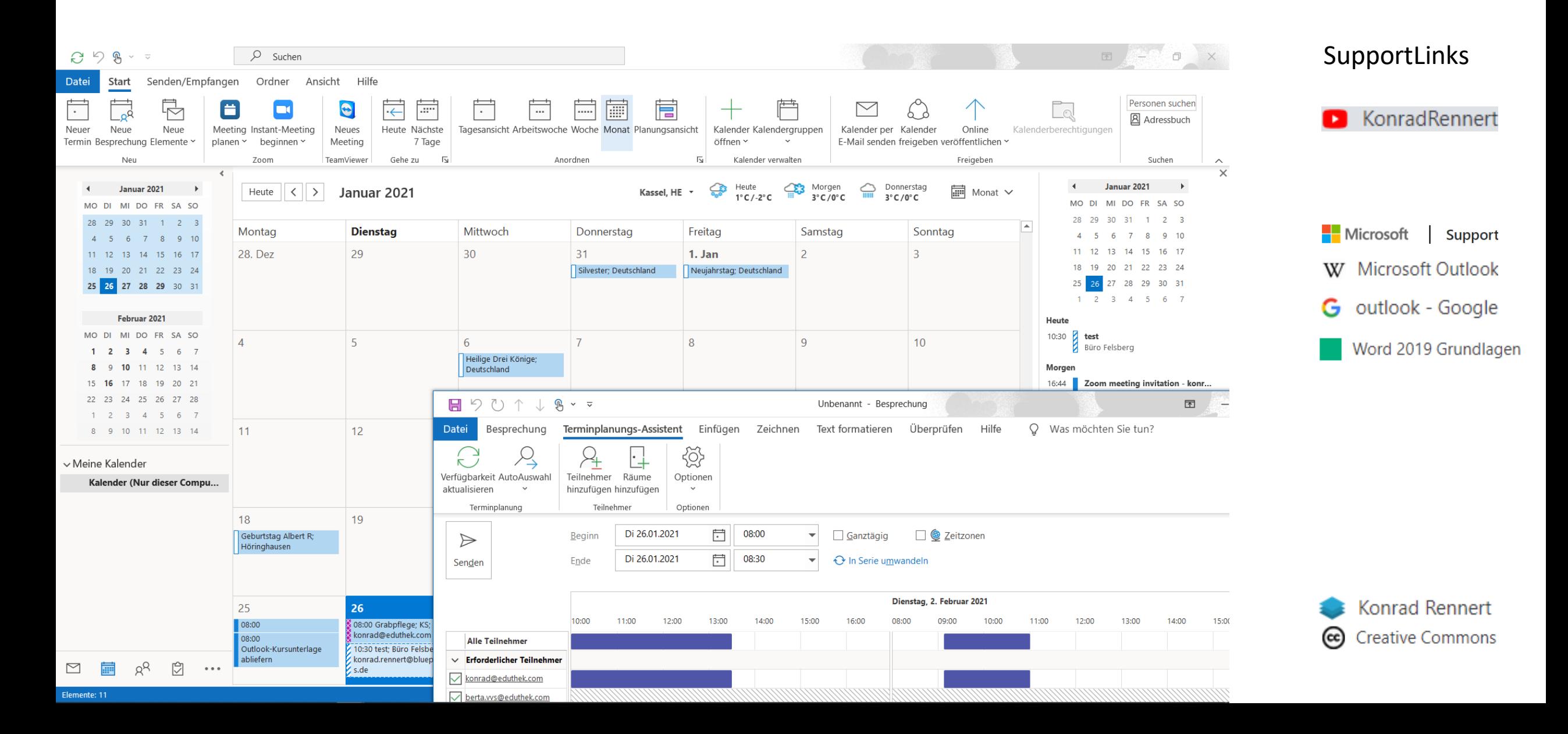

## <span id="page-10-0"></span>11 Aufgaben verwalten

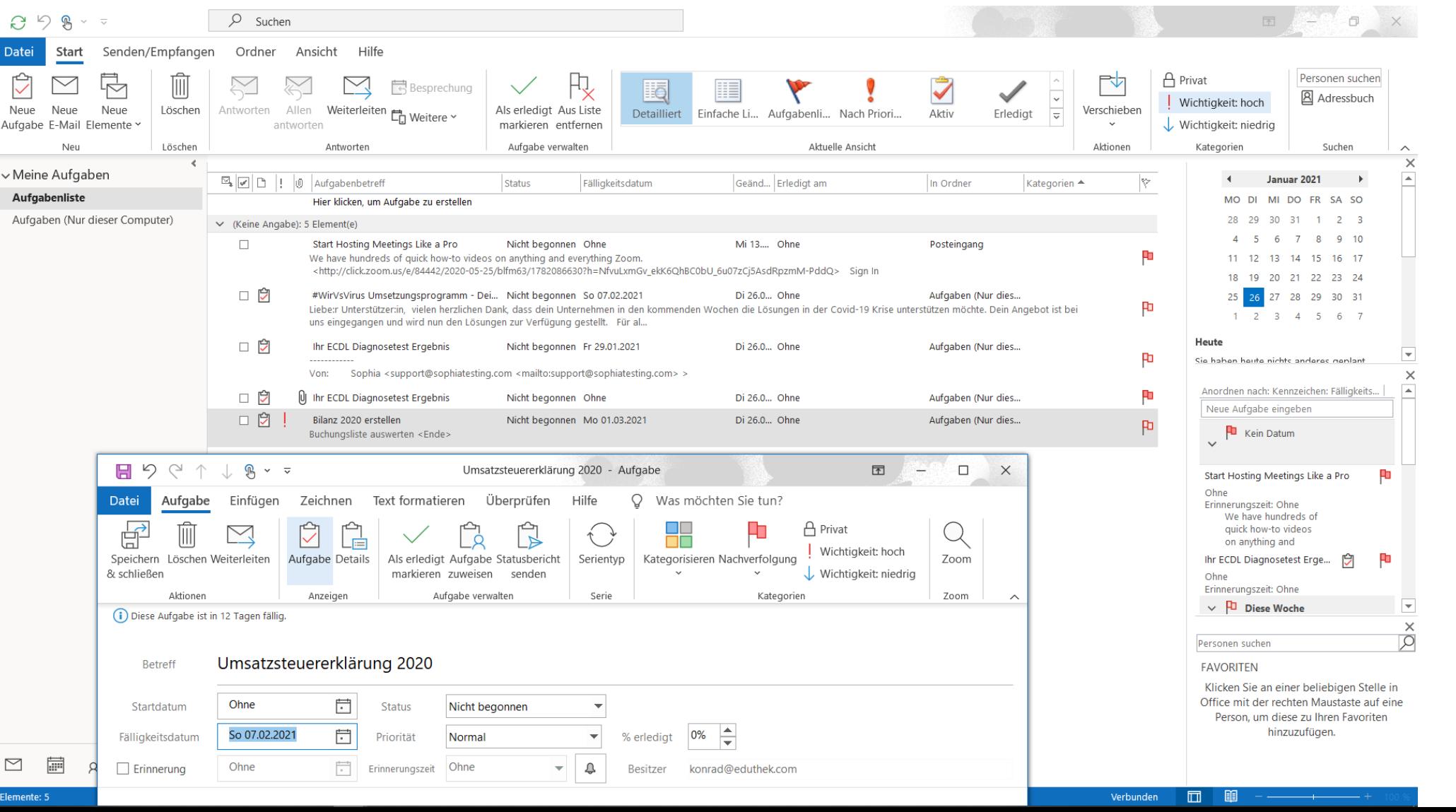

### SupportLinks

### KonradRennert ы

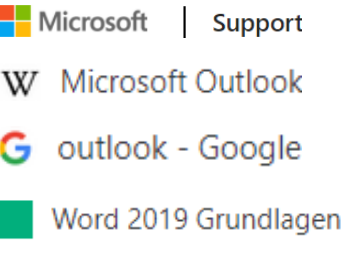

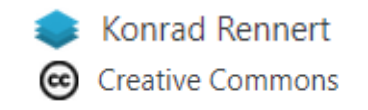

### <span id="page-11-0"></span>12 Ordner und Elemente verwalten

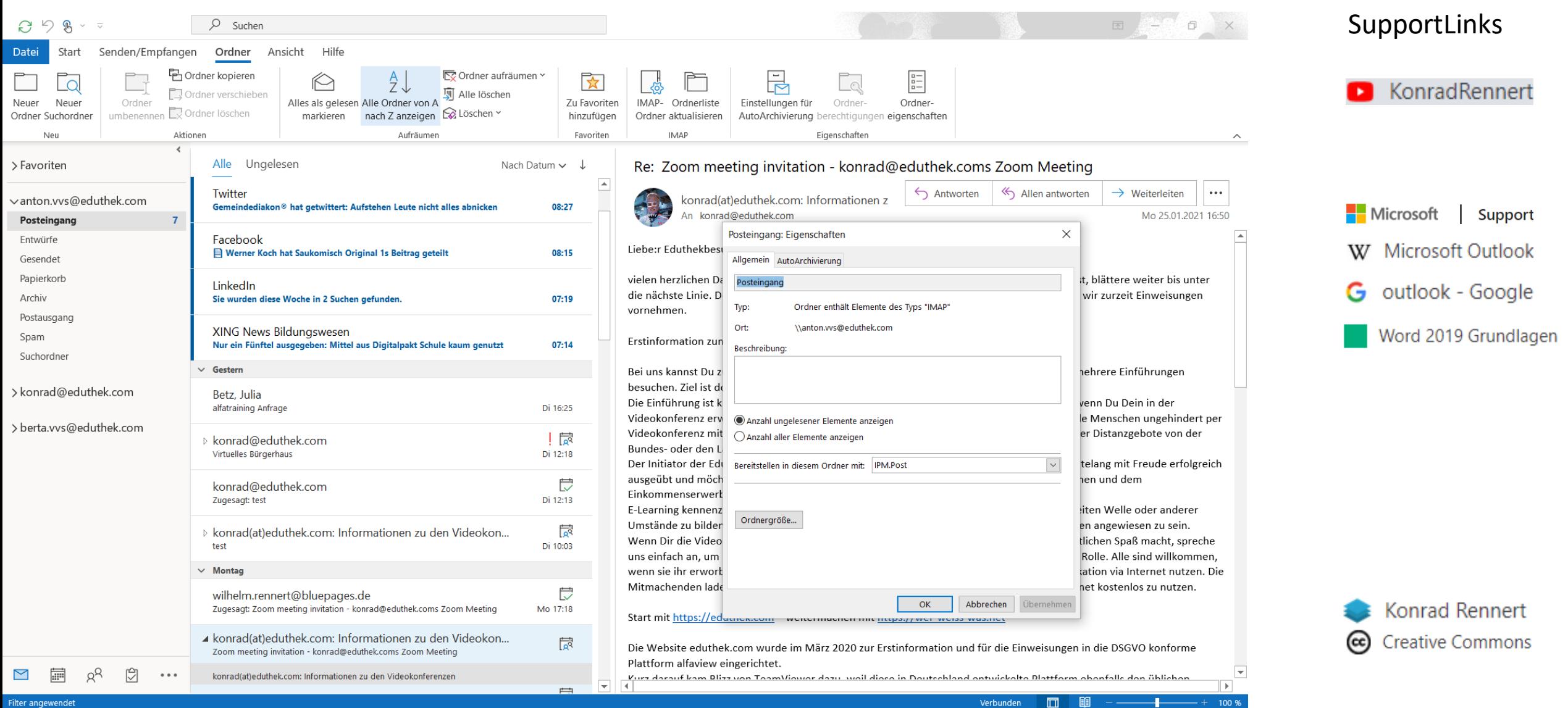

Verbunden

 $+$  100 %

Filter angewendet

## <span id="page-12-0"></span>13 Automatisieren mit Signatur und QuickSteps

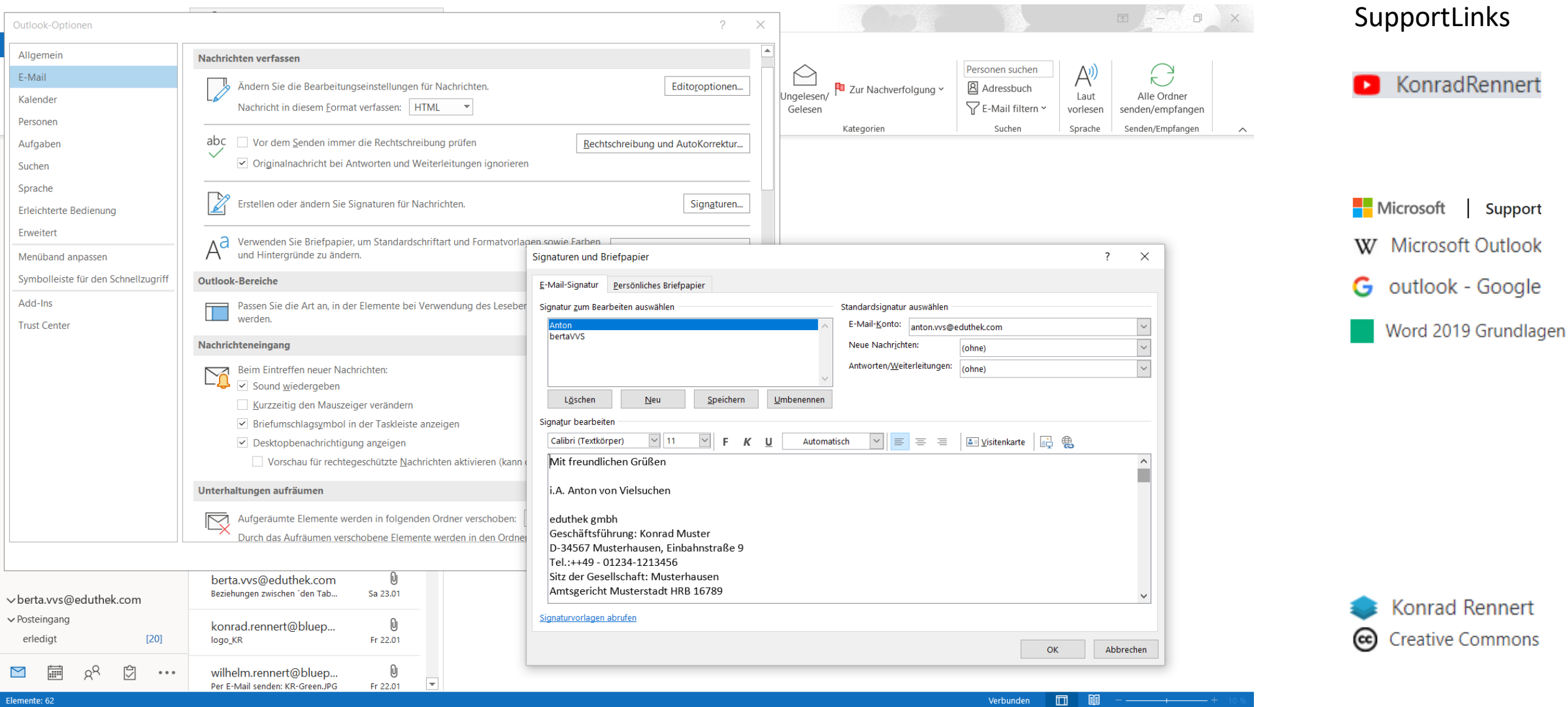

## <span id="page-13-0"></span>14 Verwaltung und der Einsatz von Regeln

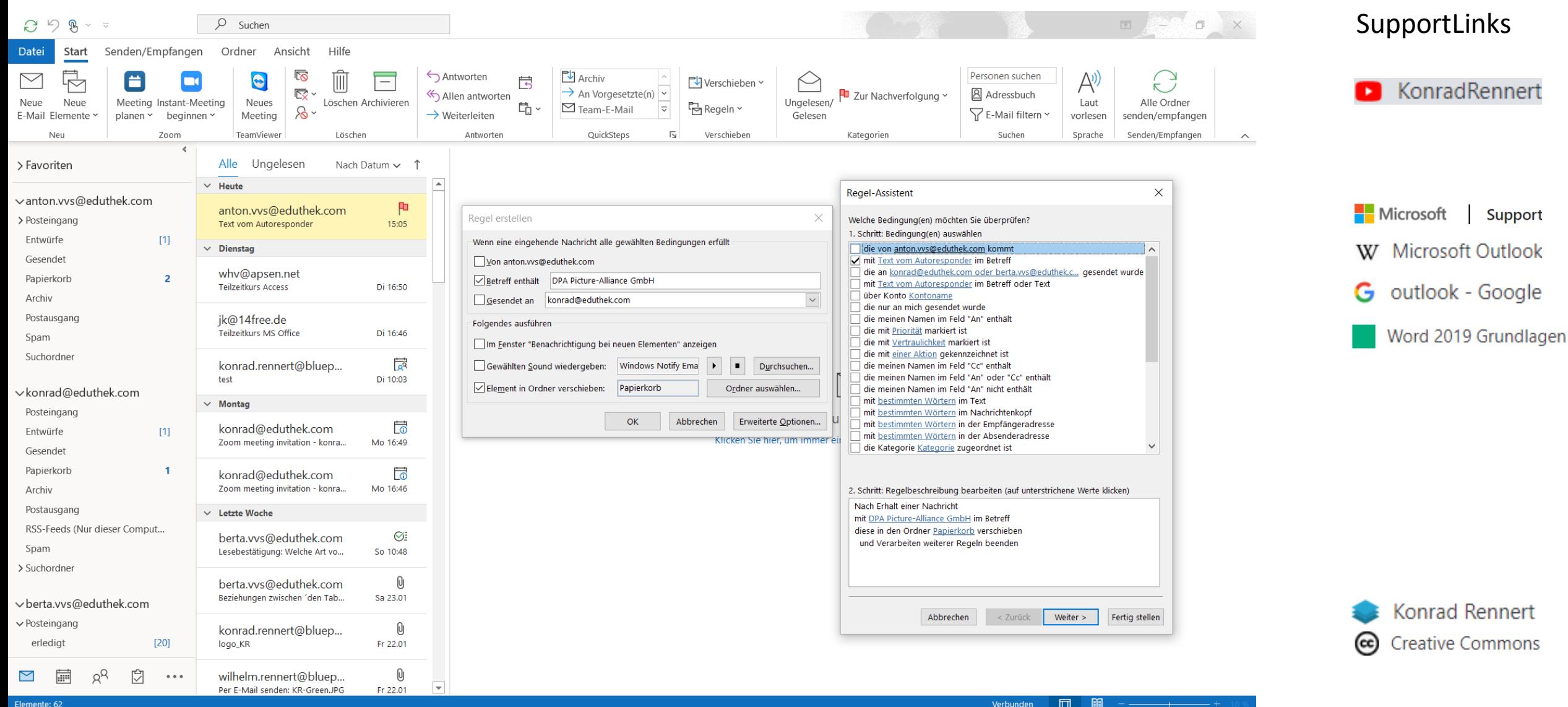

## <span id="page-14-0"></span>15 Gut zu wissen: Tipps und Tricks

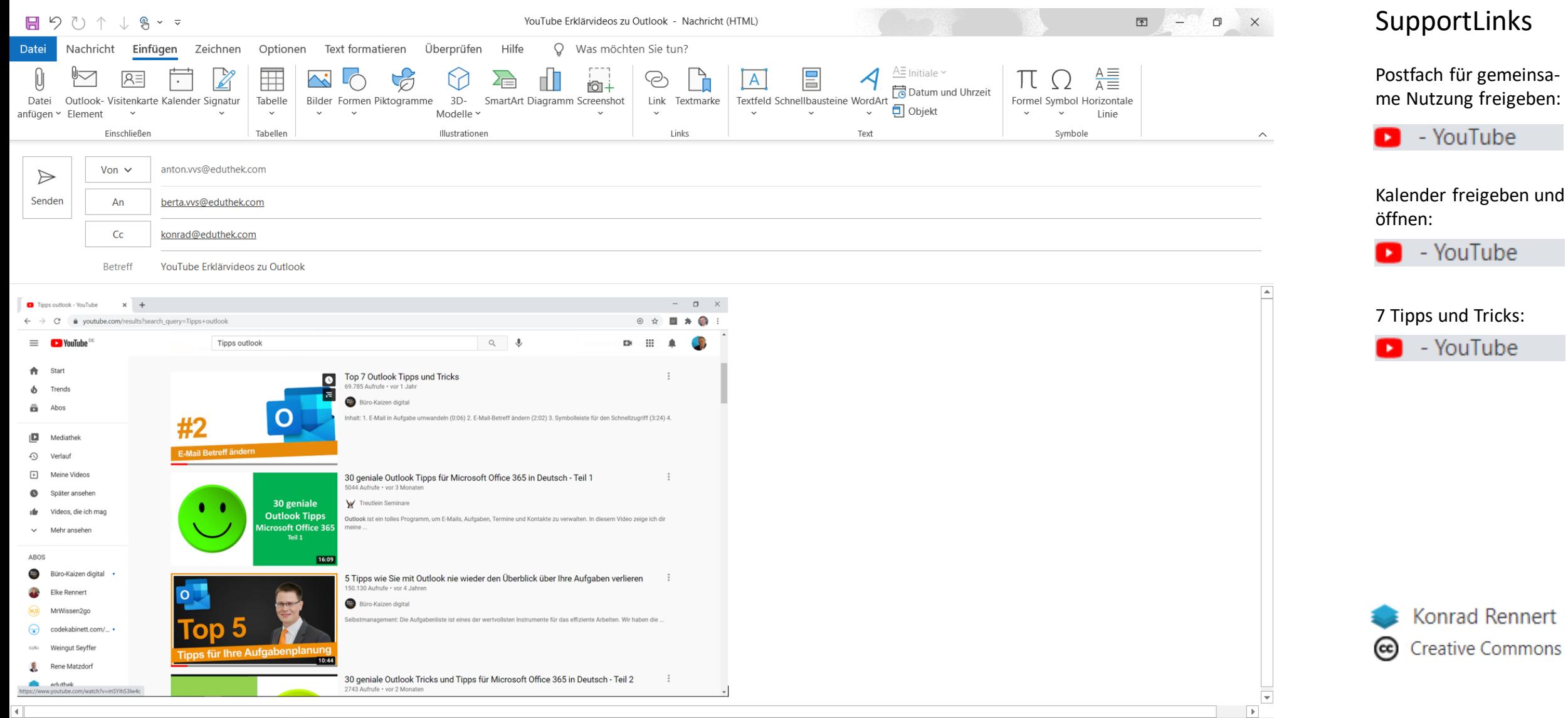

### <span id="page-15-0"></span>16 [Weitere CourseWare](https://konrad-rennert.de/365-x)

News

CourseWare

Videokanal wer-weiss-was.net

### **Konrad Rennert**

Technologie schafft Veränderungen

### COURSEWARE: 365 TAGE IM JAHR KOSTENLOS VERFÜGBAR

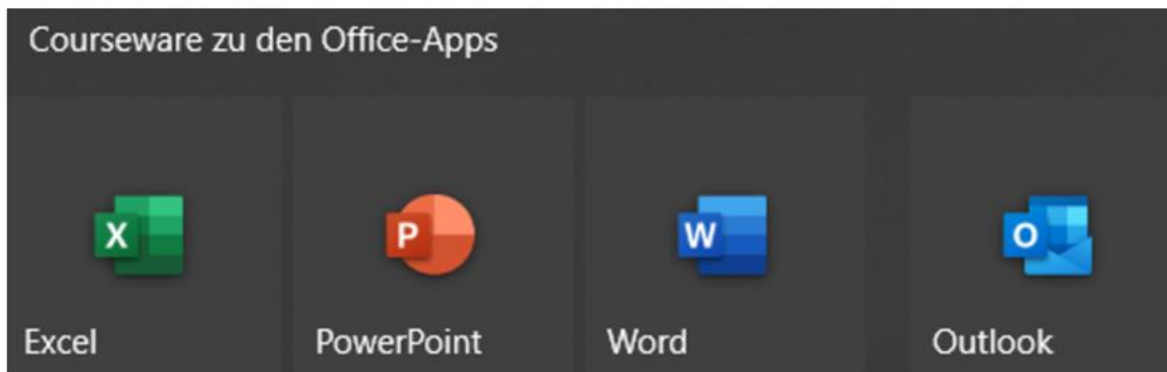

### PDF-Dateien zum Download für die aktuellen Versionen

- https://konrad-rennert.de/wp-content/uploads/2021/02/KonradRennert365-Excel.pdf ca. 3,4 MB mit 19 neuen Erklärvideos mit 2,9 Stunden Gesamtlänge
- https://konrad-rennert.de/wp-content/uploads/2021/03/KonradRennert365-PowerPoint.pdf ca. 4 MB mit 18 neuen Erklärvideos mit 2,5 Stunden Gesamtlänge
- https://konrad-rennert.de/wp-content/uploads/2021/02/KonradRennert365-Word.pdf ca. 3,2 MB mit 18 neuen Erklärvideos mit 2,4 Stunden Gesamtlänge
- https://konrad-rennert.de/wp-content/uploads/2021/01/KonradRennert365-Outlook.pdf

Der CourseWare-Autor Konrad Rennert hat seit seinem Start als YouTuber im Jahr 2007 mehr als 1000 Videos produziert. Ca. 500 davon richten sich an Fortgeschrittene.

Die folgende Tabelle enthält die Zusammenstellung der Produktionen in Form von pdf-Tabellen aus den Jahren 2009 bis 2020:

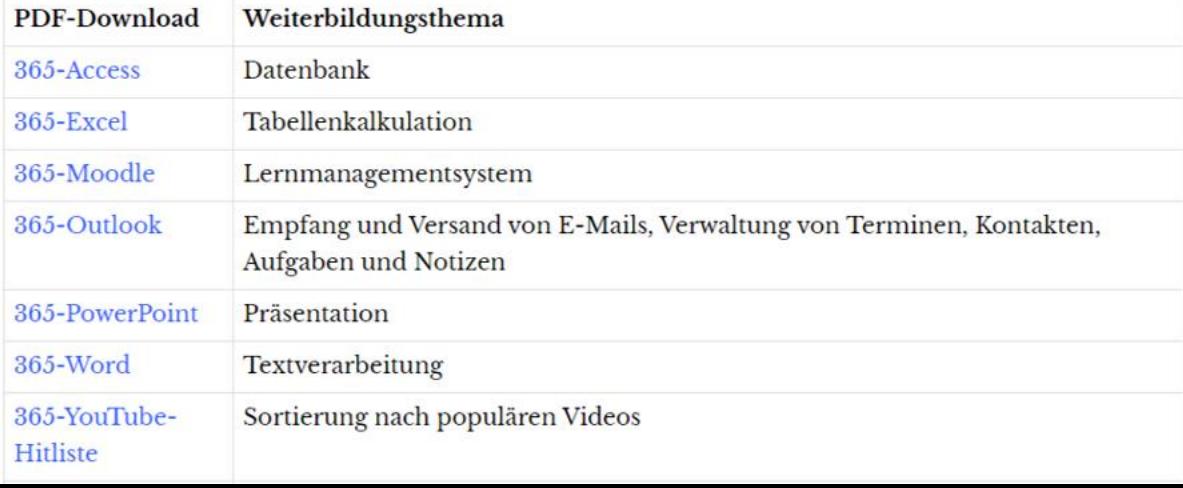

### Das CourseWare-Konzept

Präsenzkurse zu den Office-Apps sind für manche Teilnehmer eine Überforderung oder eine Unterforderung.

Dozenten und Kursleiter haben sich nach den Vorgaben Ihrer Auftraggeber zu richten. Oft kommen zur Wissensvermittlung noch Vorbereitungen auf die Prüfungen zur Zertifizierung der Teilnehmerkenntnisse hinzu.

Bei Gruppengrößen in Klassenstärken von 15 bis 25 Teilnehmern kann es sein, dass einzelne Teilnehmer zu wenig gefördert oder gefordert werden.

Wer gefördert werden möchte, nutzt die CourseWare, um sich die Nutzungsmöglichkeiten der App wiederholt im Erklärvideo anzusehen und dabei die gezeigten Schritte nachzuvollziehen und auf eigene Belange zu transferieren.

Wer gefordert werden möchte, nutzt die SupportLinks in der CourseWare, um sich zusätzliche Möglichkeiten der App zu erschließen.